## **Reservation**

• Klicka uppe till vänster på "logga in" knappen

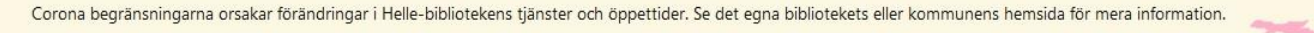

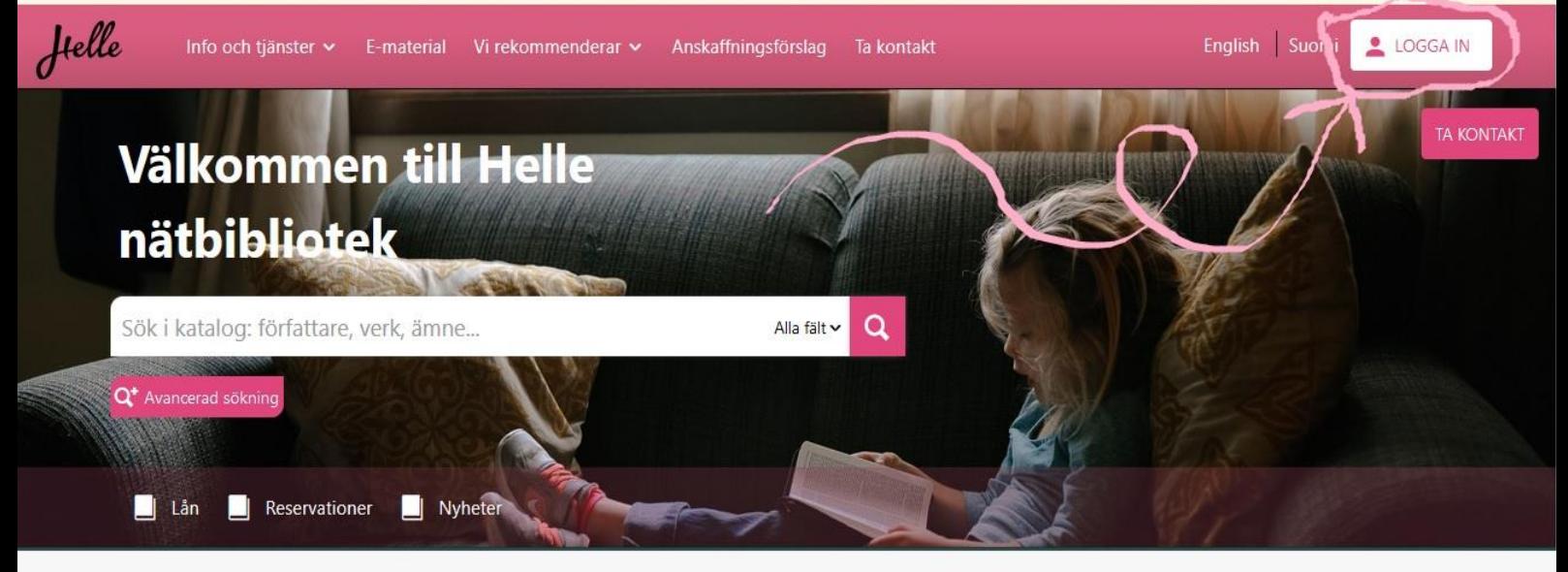

**Aktuellt Bibliotek och öppettider Stängt** Askolan pääkirjasto ▼ 10.3. Hjälp biblioteket att utveckla e-bokstjänster - delta i ett as a and

- Skriv bibliotekskortets nummer
- Skriv in din PIN-kod (om du inte vet vad din PIN-kod är, får du en från biblioteket)
- Klicka på "logga in" knappen

Corona begränsningarna orsakar förändringar i Helle-bibliotekens tjänster och öppettider. Se det egna bibliotekets eller kommunens hemsida för mera information.  $J$ telle Logga in  $\overline{\mathbf{x}}$ LOGGA IN Med ditt bibliotekskort Välko Helle-biblioteken 1 Logga in med ditt bibliotekskortnummer (även Bibliotekskortsnummer bokstäverna) och din pinkod. Om du inte har ett Helle nätbil bibliotekskort från för, så kan du ansöka om ett från ditt HELLE123456789 närmaste Helle-bibliotek. Fyll i blanketten, printa ut och ta med dig den och ett identitetsbevis med foto Pinkod: Sök i katalo  $...$ När du loggar in med ditt bibliotekskort, sparas kortets nummer, PIN-kod, ditt namn, din e-postadress och ditt  $Q^*$  A Logga in hembibliotek i tjänsten. När du loggar in med din e-postadress, sparas ditt namn, Glömt din pinkod? din e-postadress och ditt hembibliotek. o Läs mer om hanteringen av personuppgifter på sidan Dataskydd, **Bibliotek Stängt** Askolan pääkirjasto v 10.3. Hiälp biblioteket att utveckla e-bokstjänster - delta i ett

- Skriv de sökord du vill ha, i sökfältet (författarens namn, boken titel, genre…)
- Klicka på förstoringsglaset i slutet av sökfältet

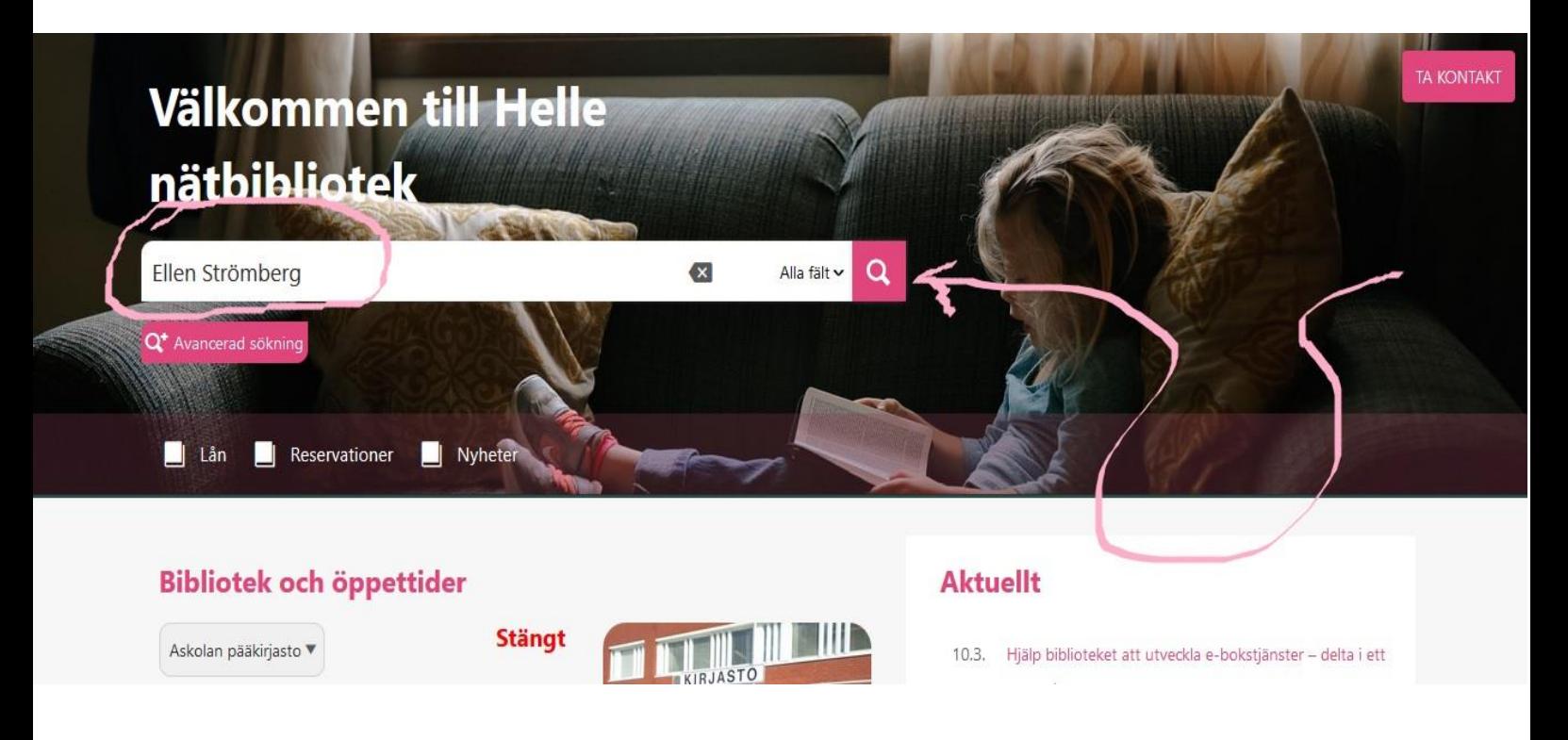

- Genom att klicka på sökfältet till höger kan du begränsa sökningen
- Du kan t.ex. begränsa sökningen genom att välja endast böcker och svenska material

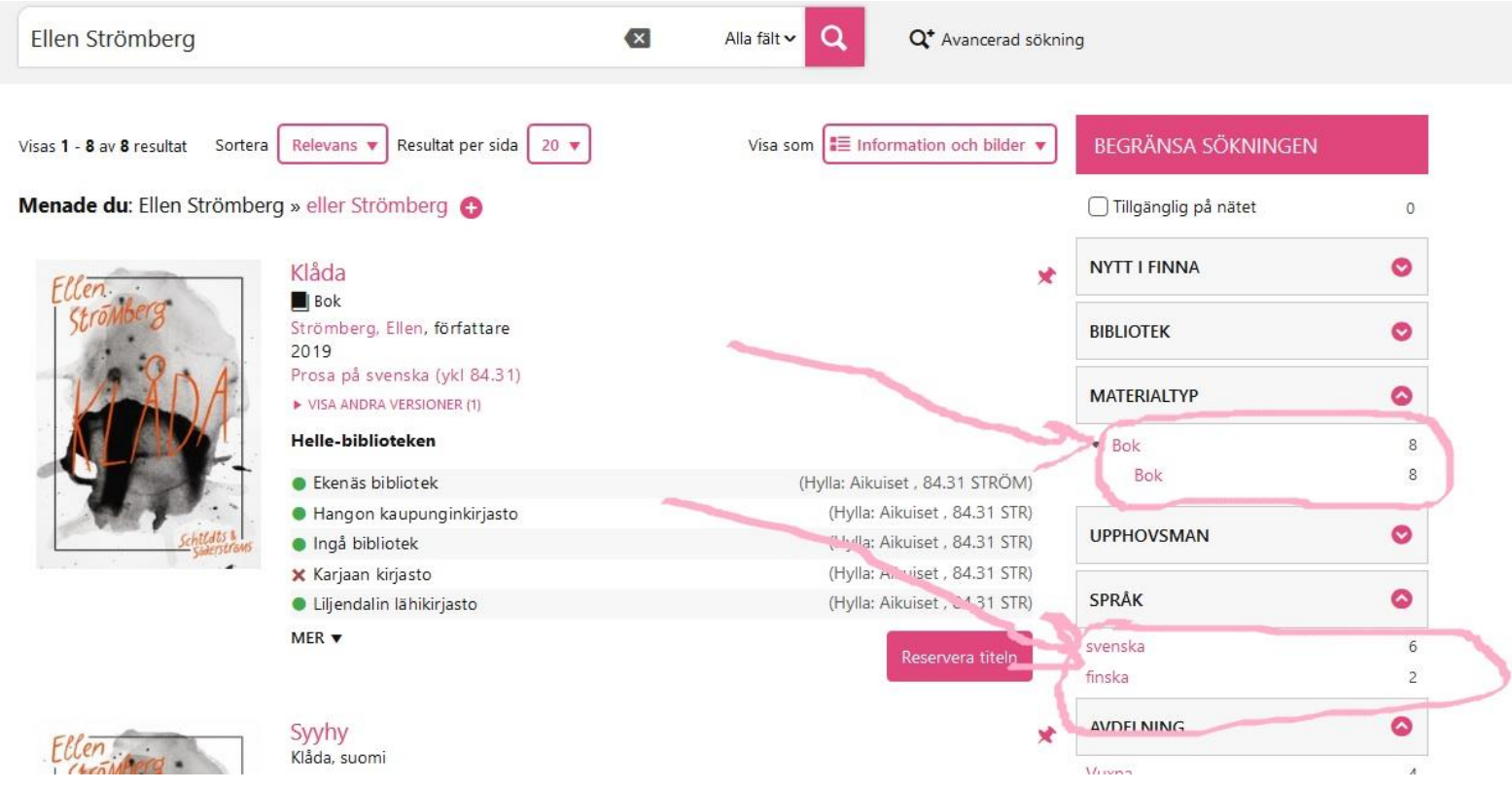

- Du ser här i vilket bibliotek materialet finns. Du kan reservera materialet från vilket bibliotek som helst
- Klicka på "reservera titeln"

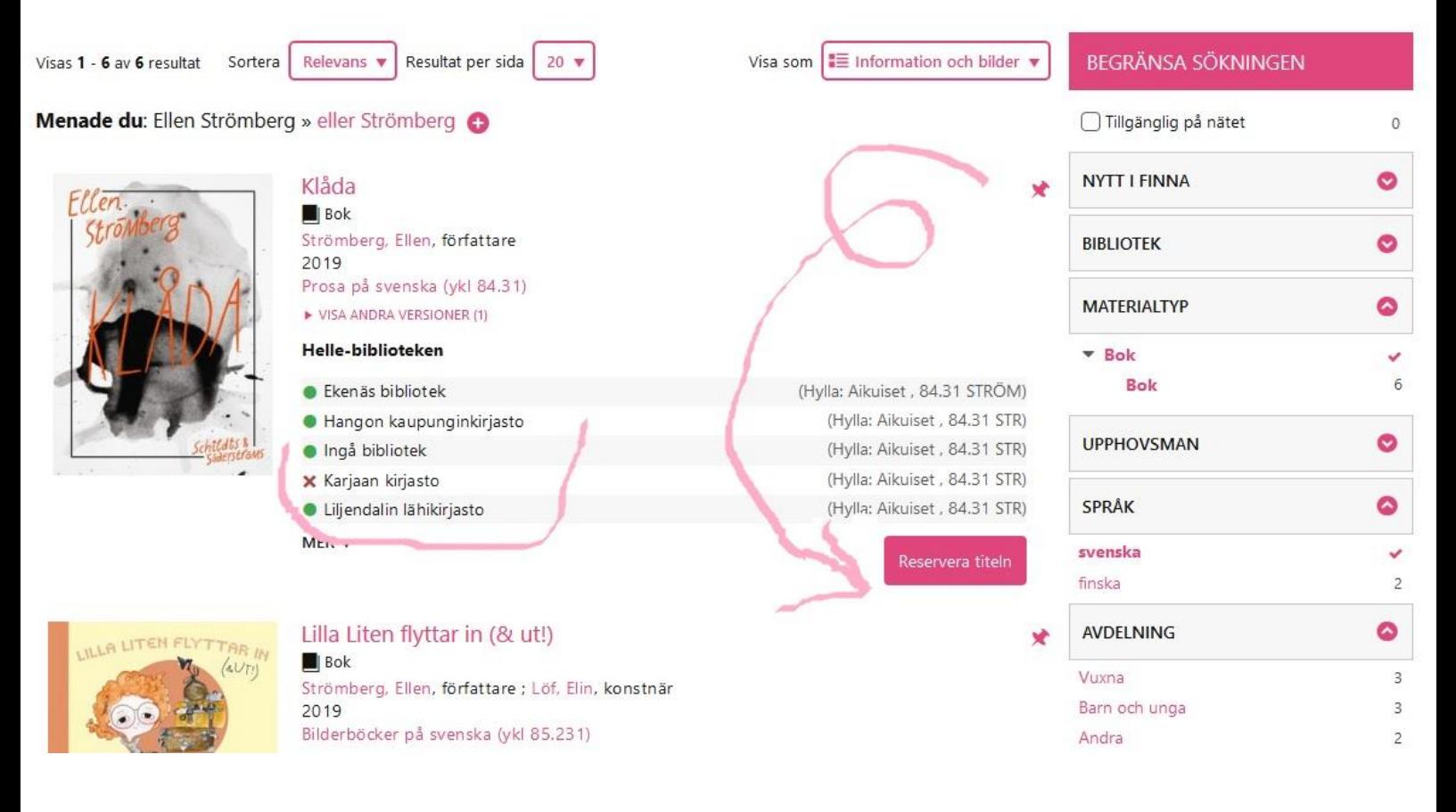

- Välj bibliotek varifrån du vill avhämta ditt lån
- Klicka på "Reservera"

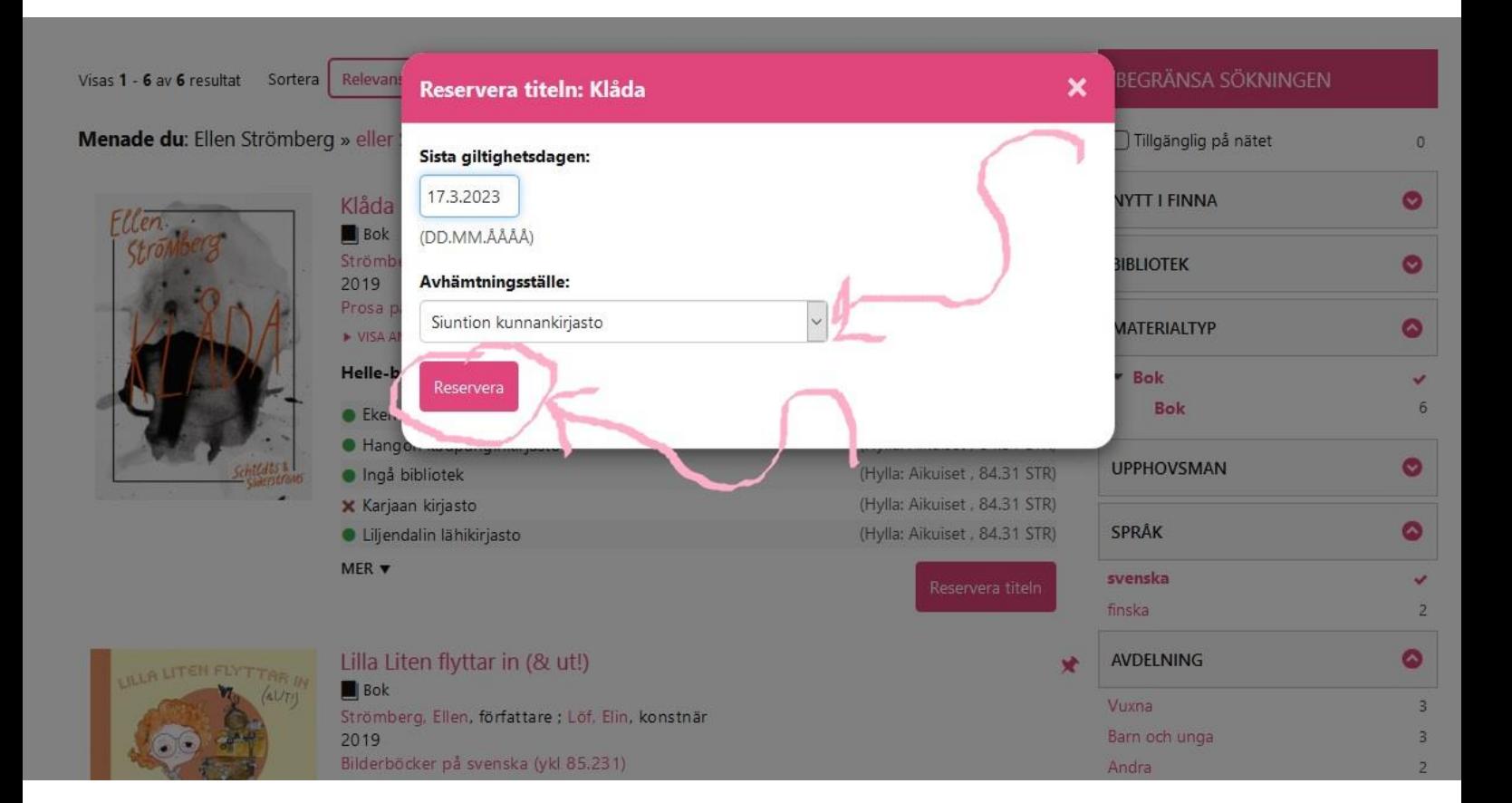

- Nu är reservationen gjord
- Genom att klicka på "reservationer" kan du kontrollera dina reservationer

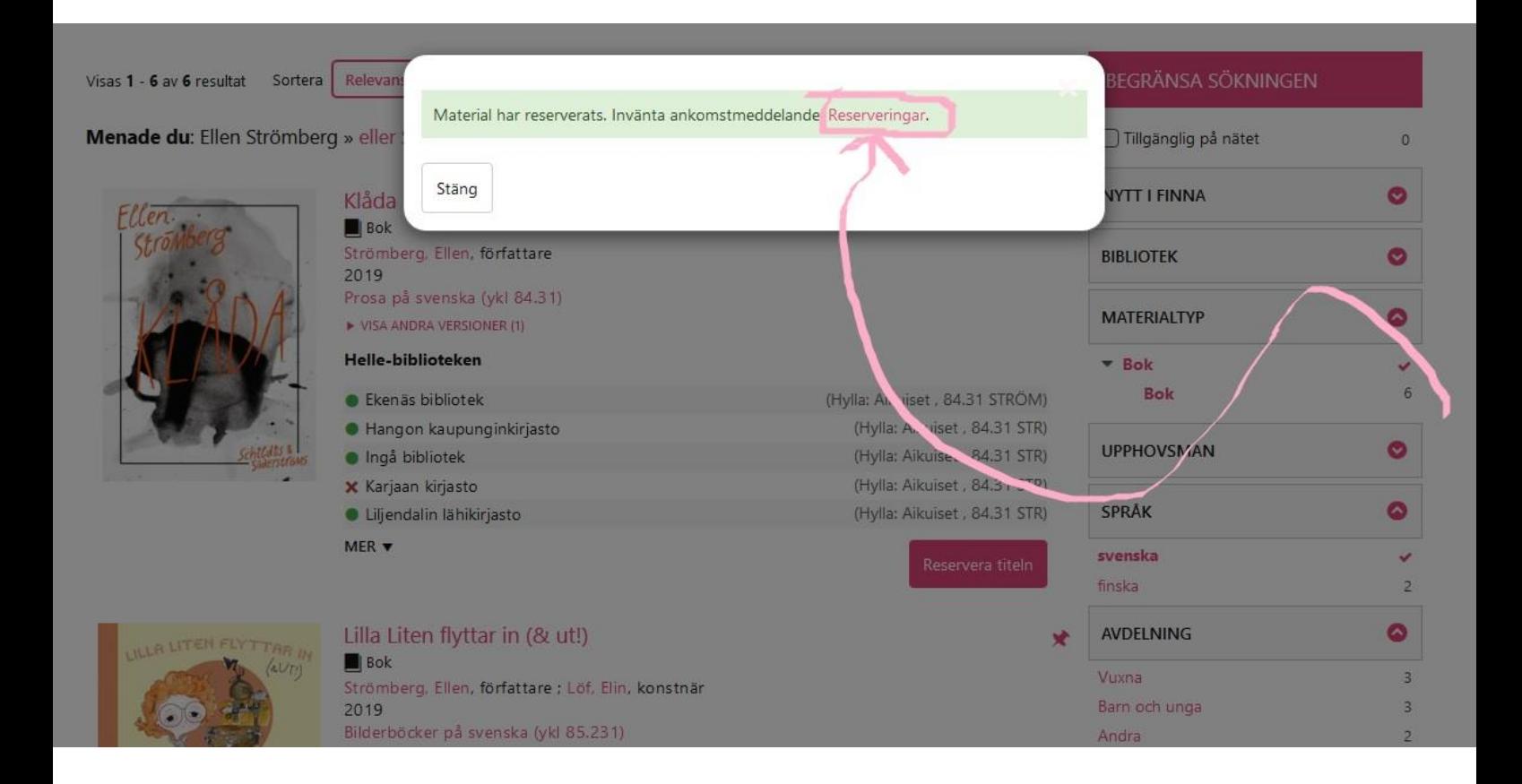

- Du kan sätta reservationen på paus, tillfälligt, eller annullera helt och hållet
- Från den vänstra sidobalken kan du även kontrollera dina lån eller din profil

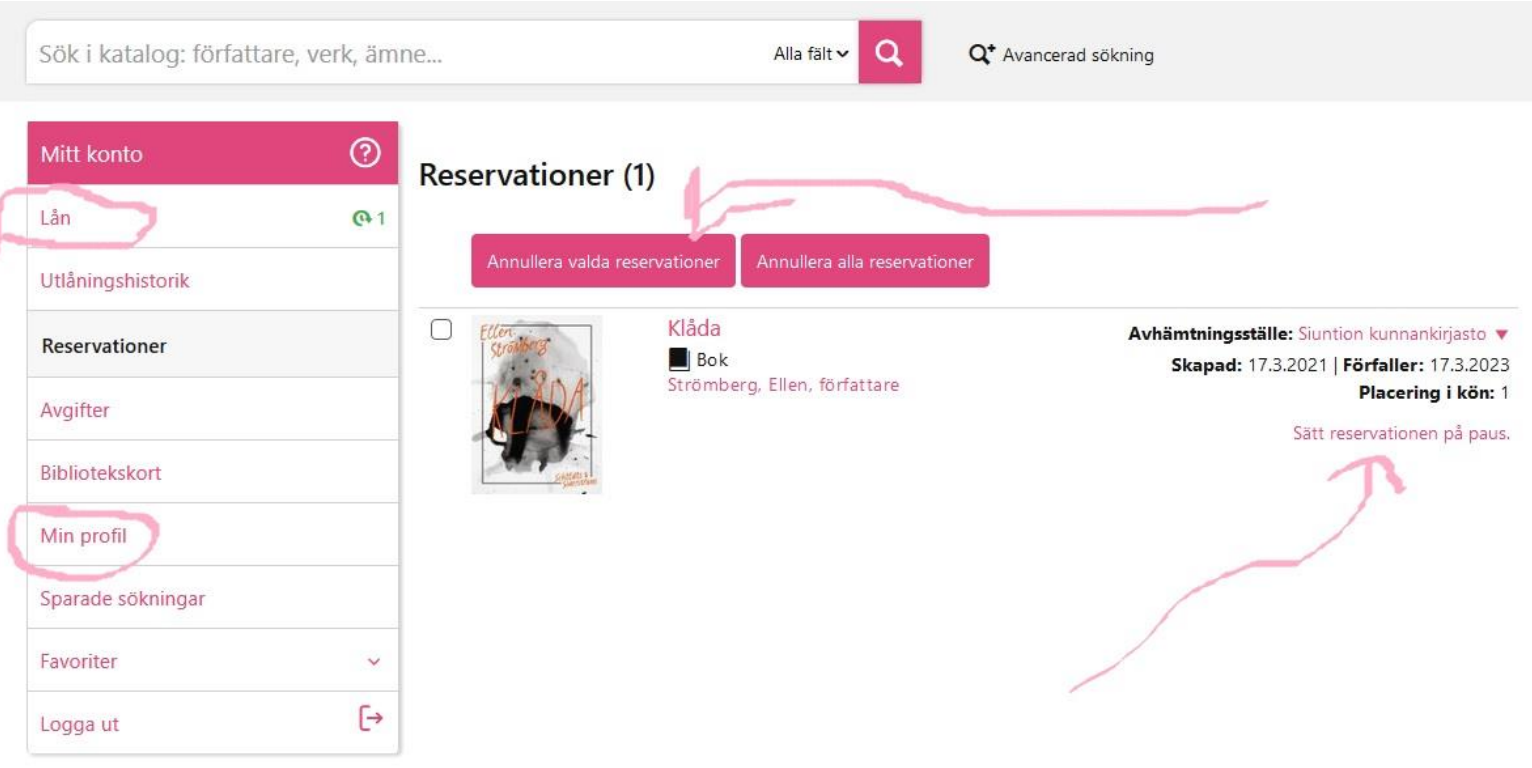

- Du loggar ut genom att klicka på ditt namn uppe i det högra hörnet
- Klicka från menyn "logga ut"

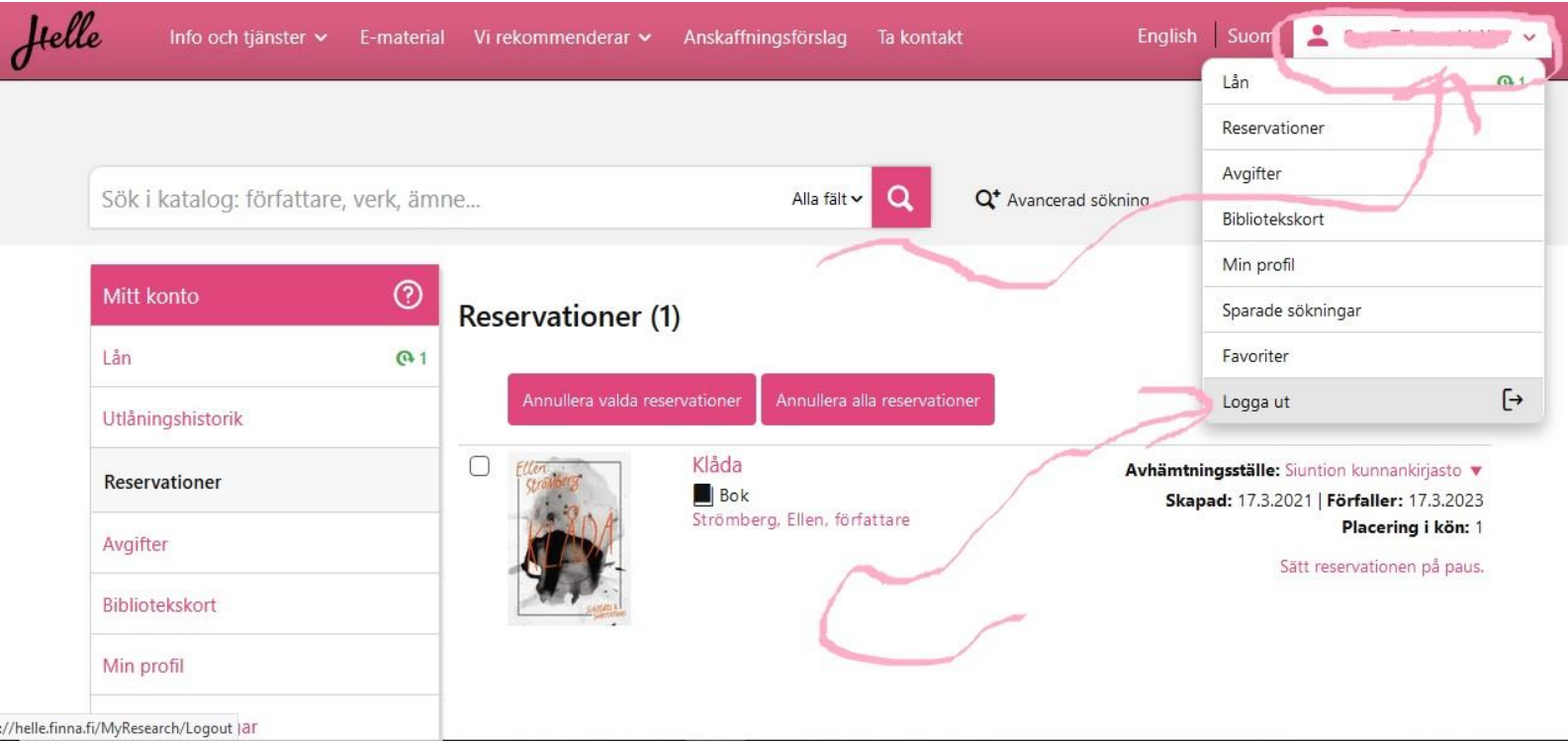